## УДК 004.421.4 **КОМПЬЮТЕРНОЕ ПРИЛОЖЕНИЕ «УЧЕТНЫЕ ДАННЫЕ СТУДЕНТОВ»**

Ярош Д.С. Научный руководитель – Сидорик В.В., к. физ.-мат. н., доцент

Актуальность разработки компьютерного приложения «Учётные данные студентов» обуславливается состоит большим количеством студентов в учреждениях образования и их постоянным ростом. При этом данные о поступивших, имеющихся, отчисленных и закончивших учебное заведение студентах нужно структурировать. Поэтому при разработке программы интерфейс и функционал проектировался таким образом, чтобы он был понятен новому пользователю и не вызывал трудностей в освоении, давая возможность упростить себе выполнение задачи. Преимуществом является то, что все данные, создаваемые и читаемые программой, записываются в текстовые файлы формата .txt, что позволяет с лёгкостью переносить и редактировать полученные данные.

Главное окно приложения представлено (рис. 1).

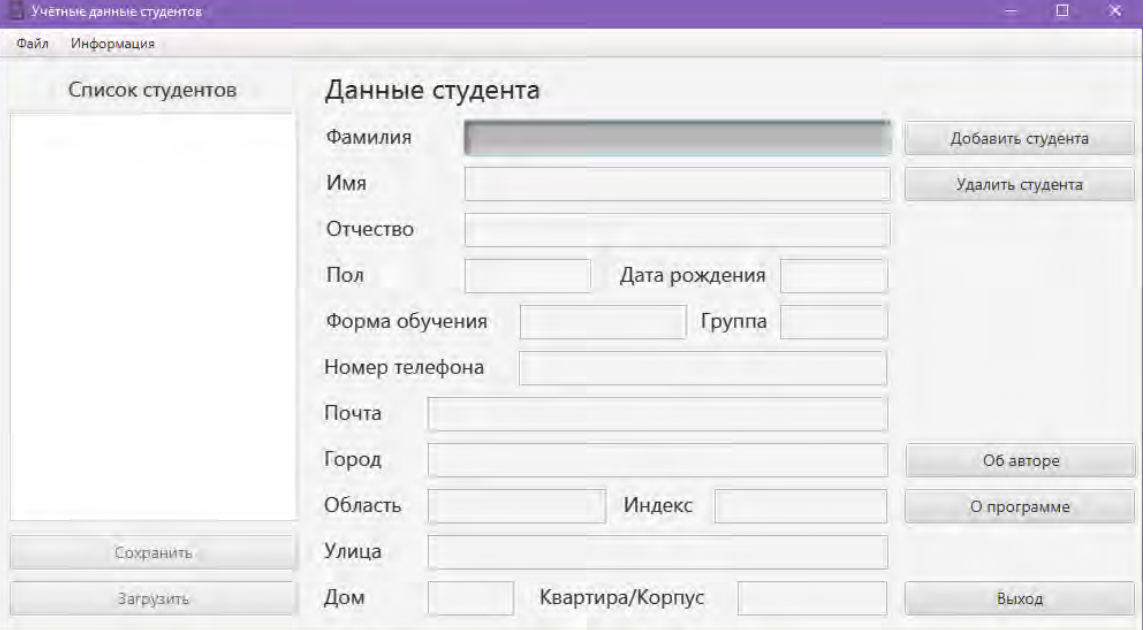

Рис.1. Главное окно приложения с основным функционалом

Средой разработки данного приложения была выбрана IntelliJ IDEA 2021. Язык программирования Java. Архитектура приложения строилась на основе Model-View-Controller, а интерфейс был разработан с помощью технологии JavaFX с привлечением SceneBuilder. Файлы, хранящие данные студентов, имеют текстовый формат .txt.

Основной функционал приложения: внесение данных студента, удаление данных студента, сохранение списка студентов в файл, загрузка списка студентов из файла, проверка на правильность введённых пользователем данных, предупреждающие окна о неверных действиях пользователя.

На рис. 2. представлено окно для добавления студента в список программы. Пользователь имеет возможность внесения данных и выбора из предложенных.

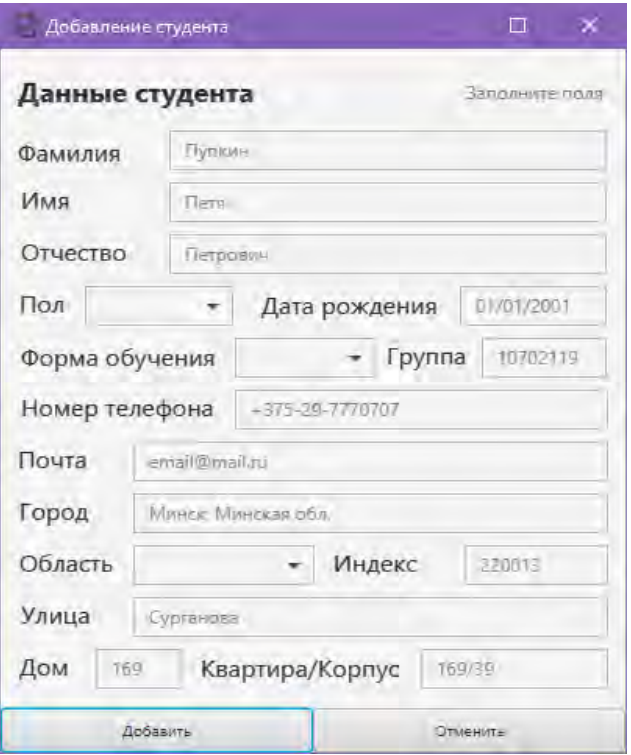

Рис. 2. Окно добавления студента в список с полями для ввода пользователем данных.

Для подобного рода приложений актуальным является контроль неверных действий пользователя, необходимость проверки и коррекции данных, вводимых пользователем. На рис. 3-4 демонстрируется обработка таких ситуаций.

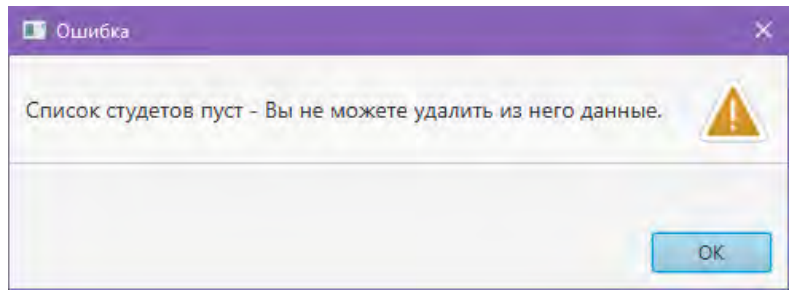

Рис. 3. Ошибочное удаление студента при пустом списке

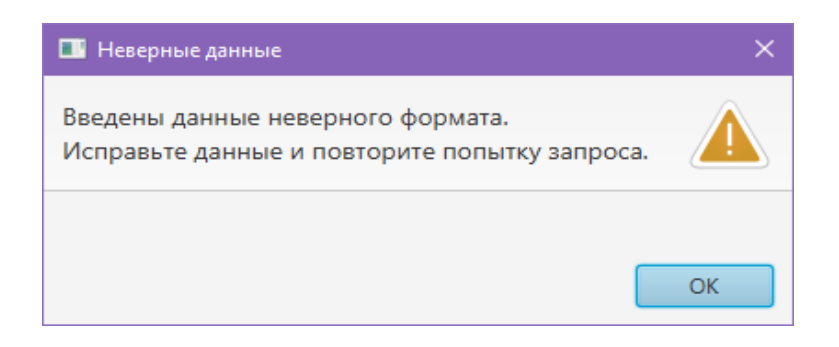

Рис. 4. Ошибочный ввод при регистрации

После заполнения данных окно программы выглядит как показано на рис. 5.

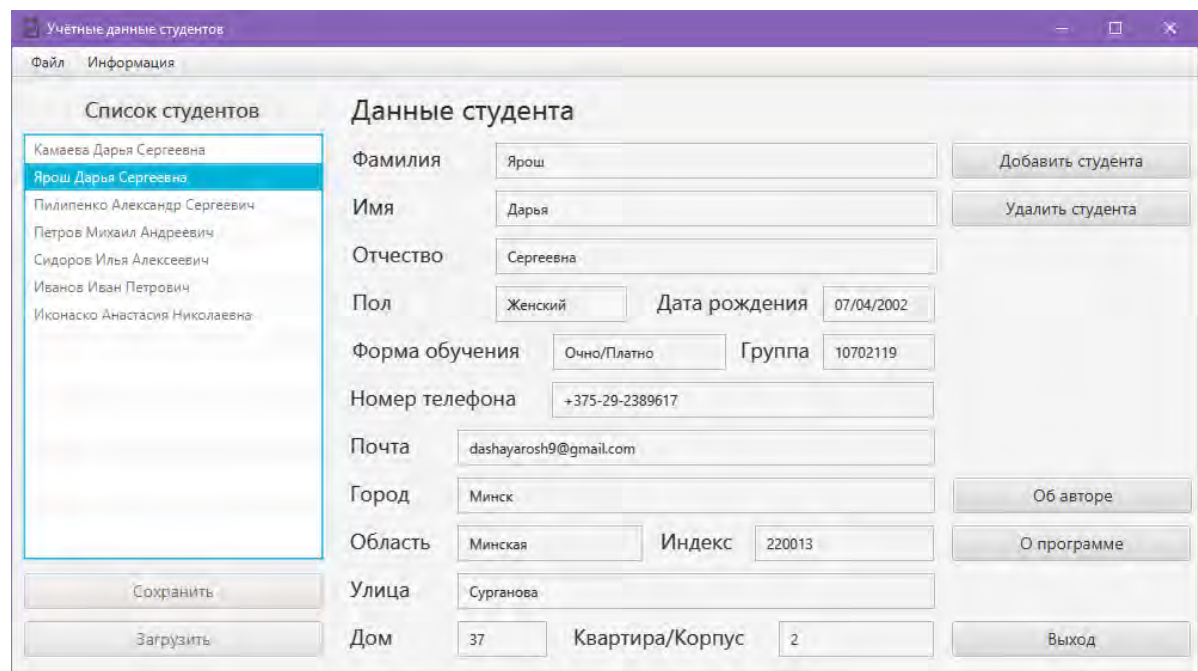

Рис. 5. Окно программы в заполненном виде с выбранным для просмотра студентом.

Интерфейс приложения позволяет обеспечить комфортную работу пользователя при наличии минимальных представлений и знаний при работе с Windows-приложениями. Данная работа продолжает и развивает цикл работ [1], направленных на информатизацию учебного процесса.

## *Литература*

2. Рудковский, Д.В. Функциональный модуль web-приложения для планирования и учета нагрузки преподавателя [Текст] / Д. В. Рудковский, В. В. Сидорик // Информационные технологии и системы: проблемы, методы, решения : материалы Республиканской научно-техническая конференции, секция «Автоматизация процессов и производств», Минск, БНТУ, 22-23 ноября 2018 г. : Минск : БНТУ, 2018. – С.54-55.

## УДК 621

## **ВИЗУАЛИЗАЦИЯ ОПТИМАЛЬНОГО ВАРИАНТА ПРОЕКТА ПУТЕМ ПЕРЕДАЧИ ПАРАМЕТРОВ В ANSYS WORKBENCH**

Барановский Е. К.

Научный руководитель – Напрасников В.В., к.т.н., доцент

Цель работы – заново сгенерировать геометрию детали на основе рассчитанных в ходе оптимизации геометрических параметров и выполнить расчет для этого варианта.

Предположим, что существует оптимизационная модель со следующими параметрами:

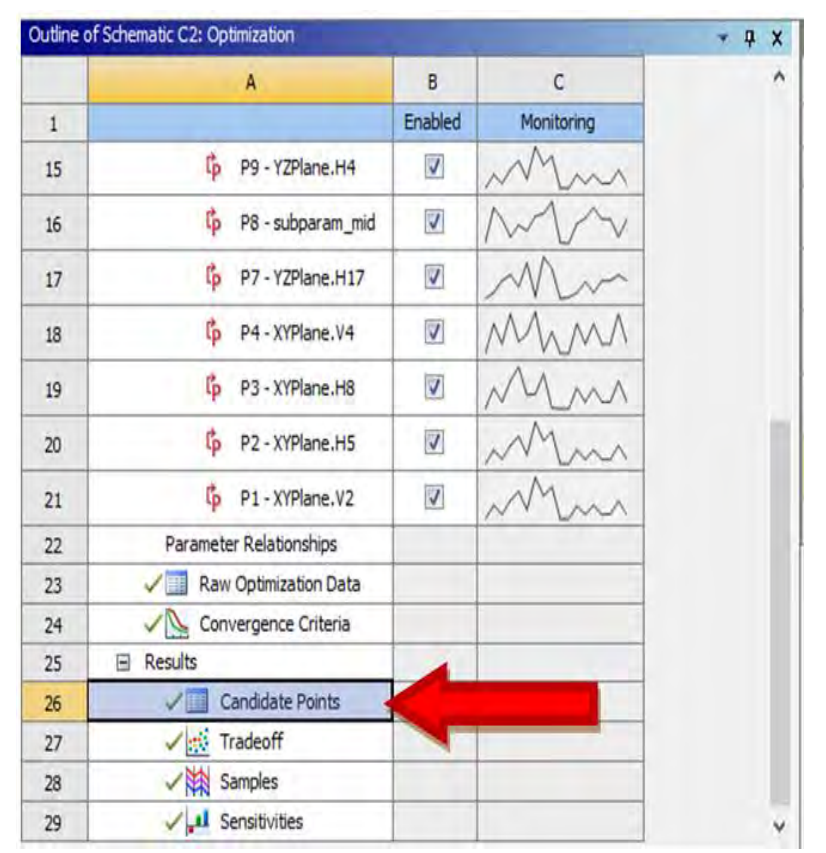

Рис. 1. Окно оптимизации модели (оптимизация уже завершена).

На рисунке 2 видно, что в результате варьирования параметрами были созданы несколько точек-кандидатов (candidate points). Эти точки